# **THIN & SMART**

# УМНАЯ МОДУЛЬНАЯ СИСТЕМА

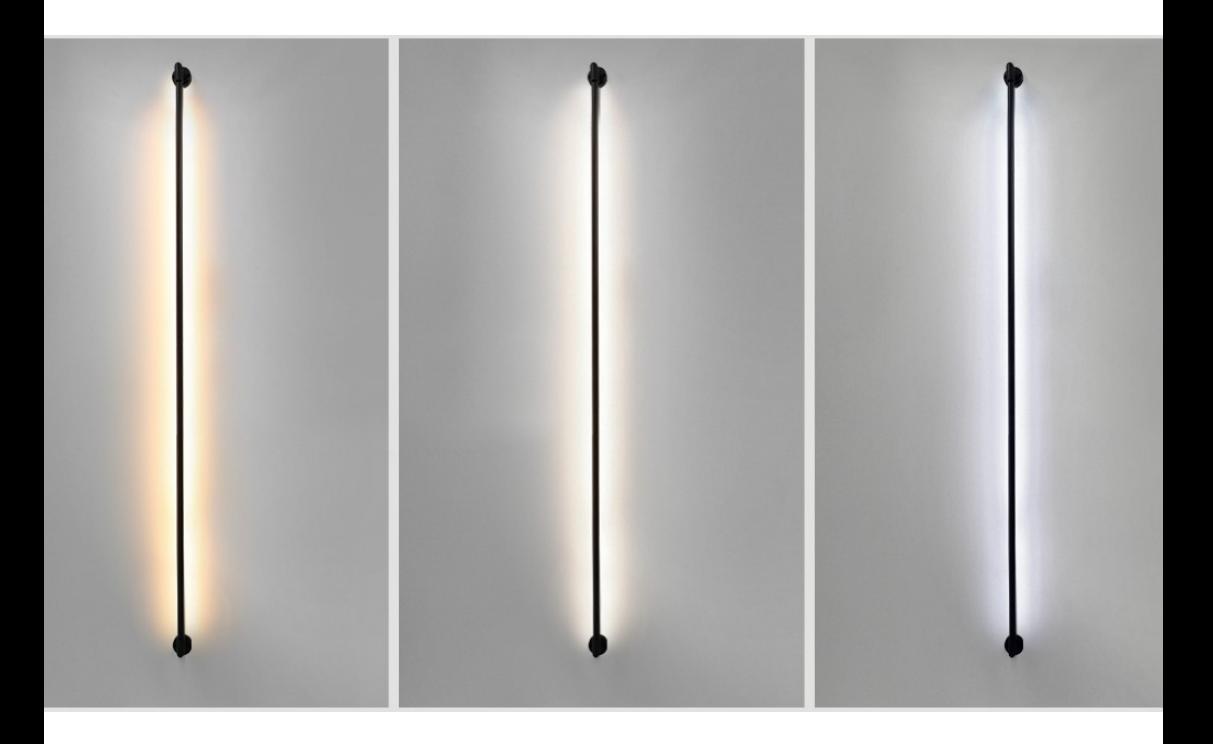

# ИНСТРУКЦИЯ

параметры | монтаж | управление

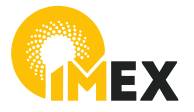

imacom.ru

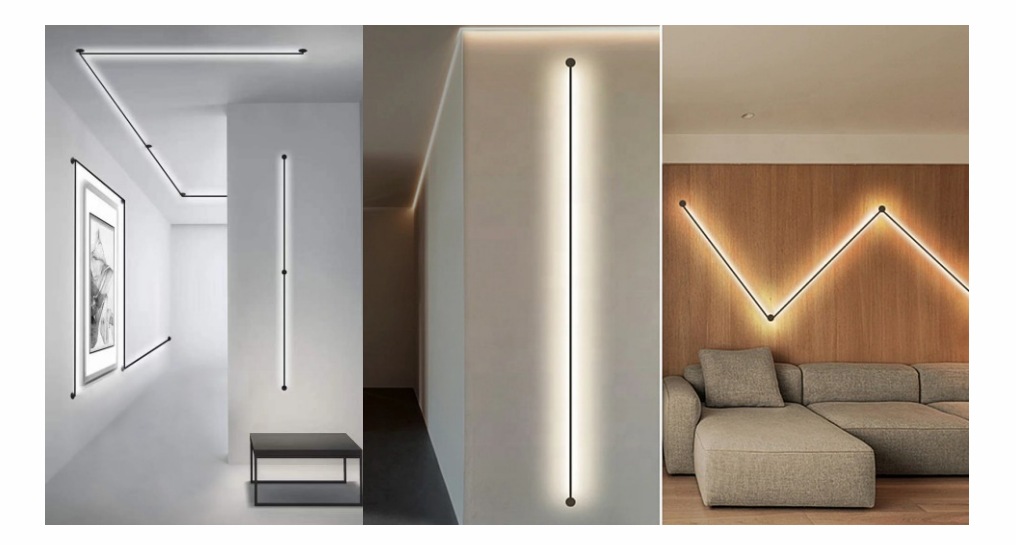

Система **THIN & SMART** – это современная низковольтная светодиодная модульная система, с возможностью управления освещением одновременно с помощью голоса и приложения в смартфоне.

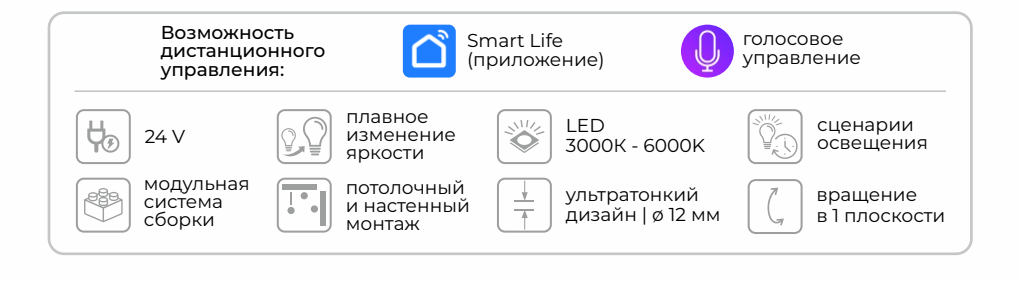

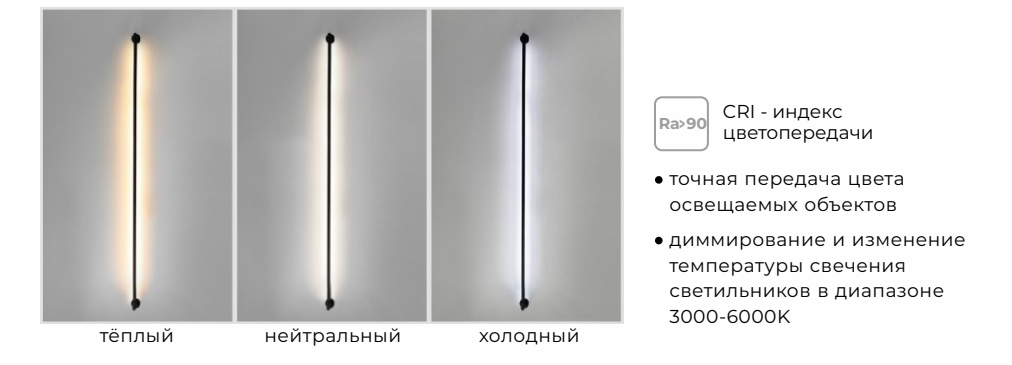

### умная модульная система

## **THIN & SMART**

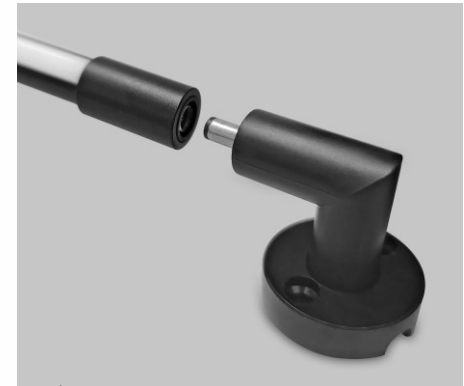

быстрый монтаж благодаря системе PLUG-IN

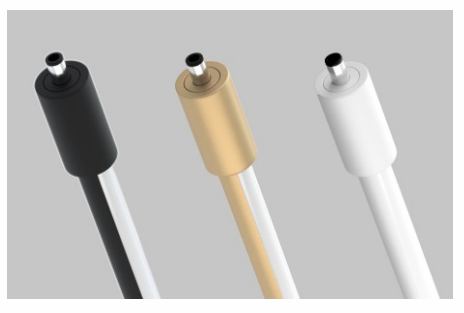

cветильники представлены в классических черном и белом матовых цветах, а также в трендовом цвете «матовое золото»

> регулировка направления света

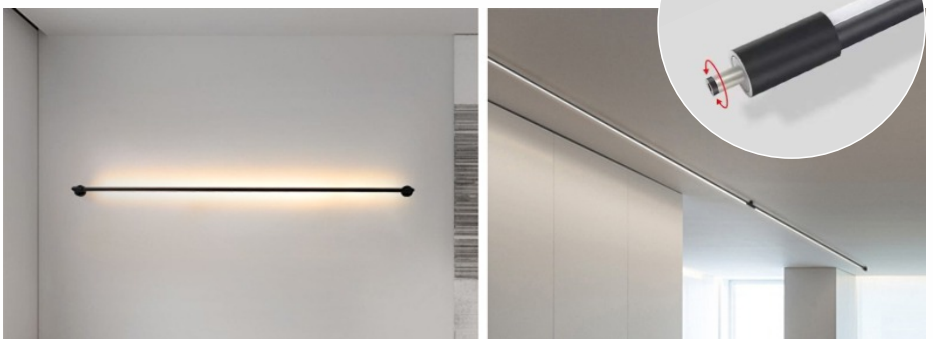

потолочный и настенный монтаж

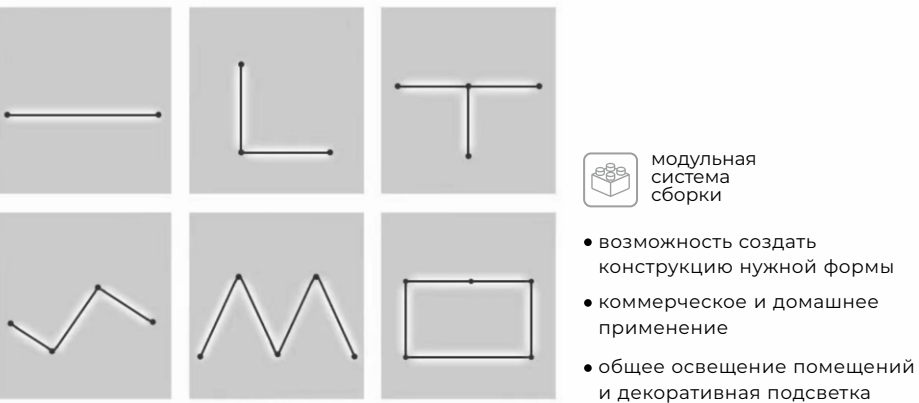

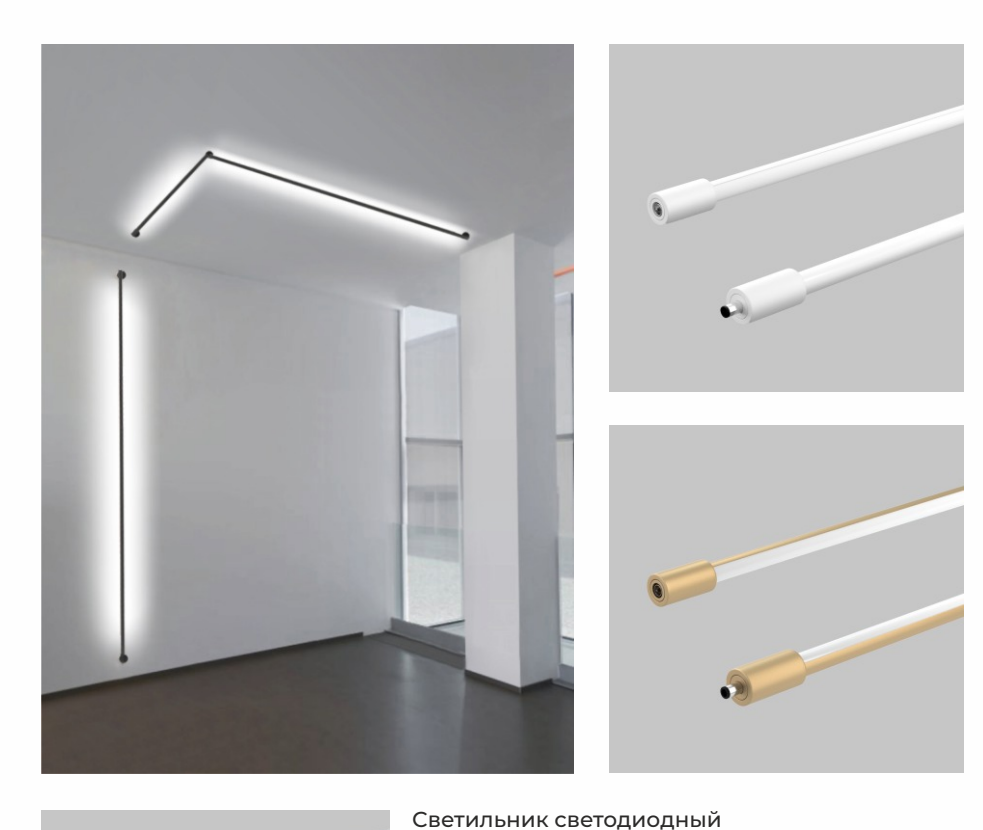

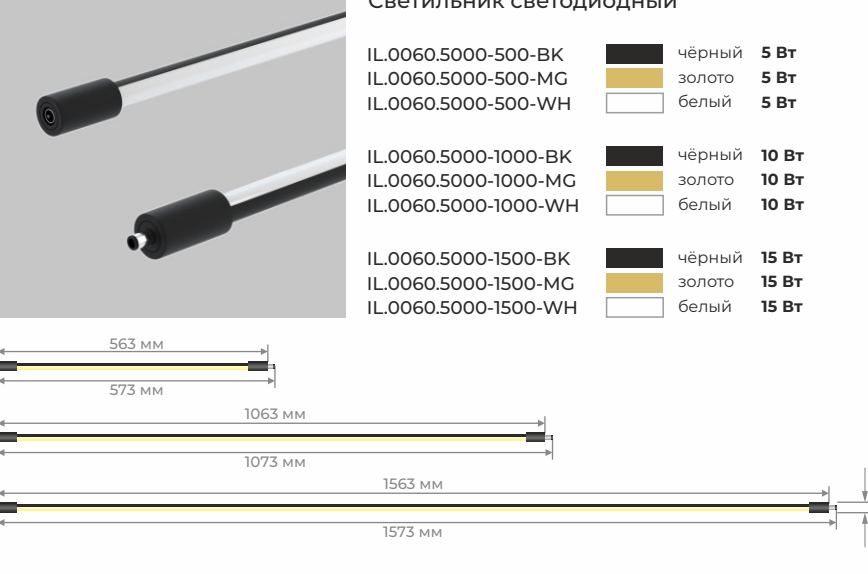

12 мм

### умная модульная система **THIN & SMART**

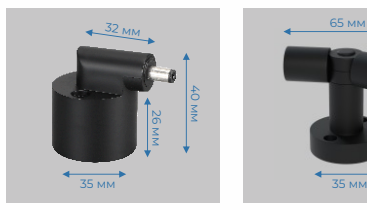

IL.0060.4000-BK IN-соединитель с терминалами для подключения проводов (настенный монтаж)

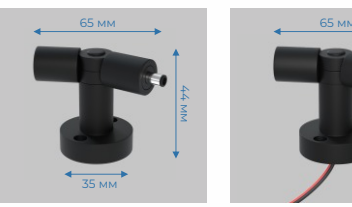

L-соединитель с изменяемым углом 70-220° (настеннопотолочный монтаж)

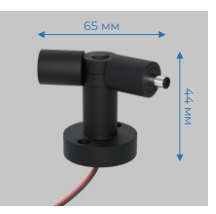

IL.0060.4001-BK IL.0060.4001-W-BK IL.0060.4002-BK L-соединитель с изменяемым углом 70-220° с проводом (настенно-потолоч. монтаж)

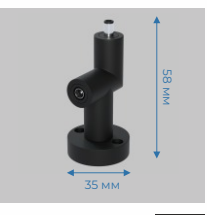

L-соединитель (OUT-IN) стена-потолок (настенный монтаж)

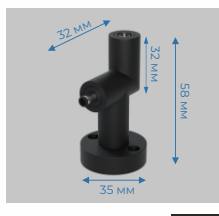

IL.0060.4003-BK L-соединитель (IN-OUT) стена-потолок (настенный монтаж)

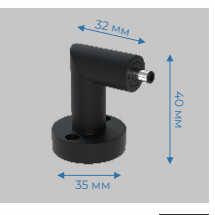

IN-соединитель (настенно-потолоч. монтаж)

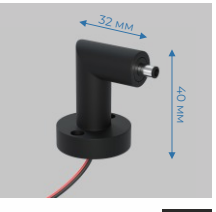

IL.0060.4004-BK IL.0060.4004-W-BK IL.0060.4005-BK IN-соединитель с проводом (настенно-потолоч. монтаж)

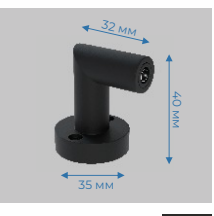

OUT-соединитель (настенно-потолоч. монтаж)

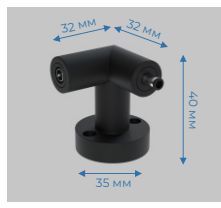

IL.0060.4006-BK L-соединитель (R) (настенно-потолоч. монтаж)

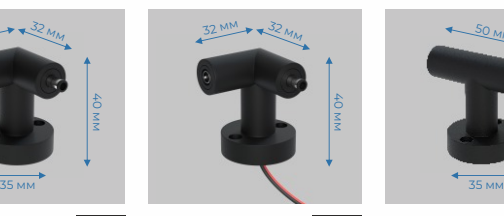

IL.0060.4006-W-BK IL.0060.4007-BK IL.0060.4008-BK L-соединитель (R) с проводом (настенно-потолоч. монтаж)

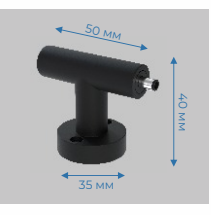

I-соединитель (настенно-потолоч. монтаж)

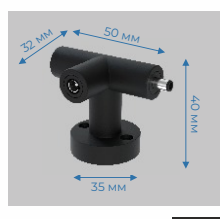

T-соединитель (2-IN, 1-OUT) (настенно-потолоч. монтаж)

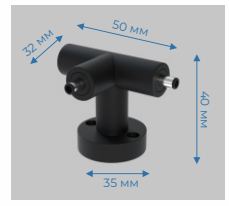

IL.0060.4009-BK T-соединитель (1-IN, 2-OUT) (настенно-потолоч. монтаж)

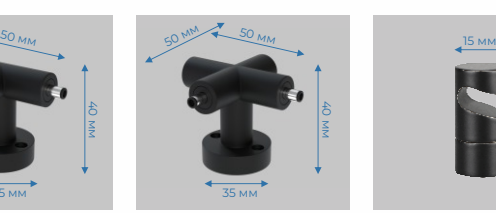

IL.0060.4010-BK IL.0060.4012-BK IL.0060.3000-500-BK X-соединитель (2-IN, 1-OUT) (настенно-потолоч. монтаж)

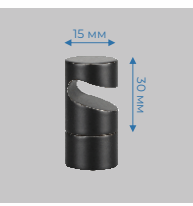

Держатель для кабеля (настенный монтаж)

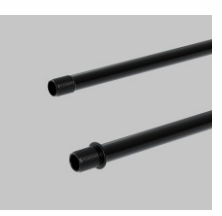

Стойка потолочная 50 см IL.0060.3000-1000-BK Стойка потолочная 100 см

# **THIN & SMART** умная модульная система

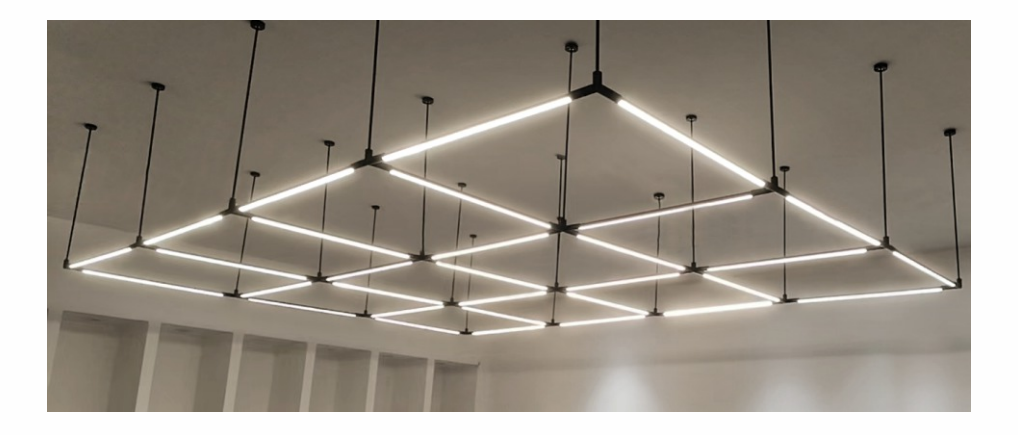

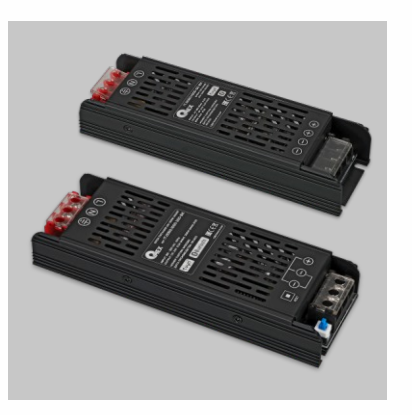

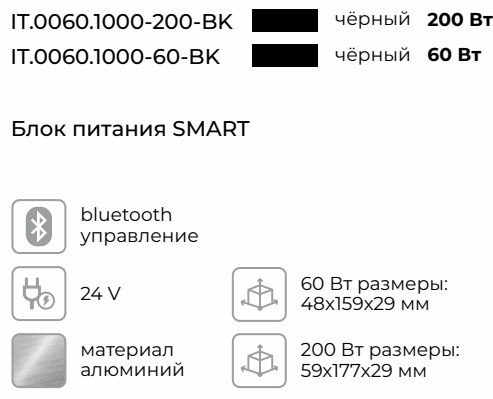

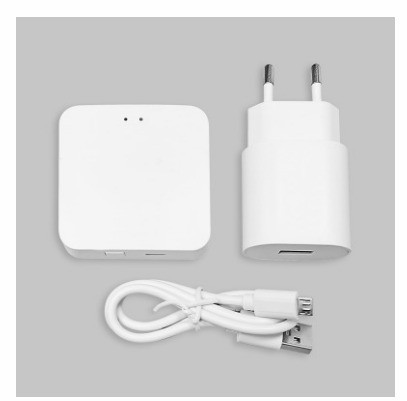

IL.0050.7000-WH белый

WI-FI конвертер

# Wiff

Шлюз-концентратор - управляющий центр умного дома, связывает в единую сеть умные устройства (светильники).

Мобильное приложение Smart Life позволяет создавать сценарии освещения, разделять помещения на зоны, добавляет возможность управлять голосом.

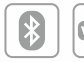

VI FI

wi-fi, bluetooth управление

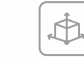

размеры: 60x60x14 мм

#### **ОСНОВНЫЕ ПАРАМЕТРЫ СИСТЕМЫ THIN & SMART**

Система PLUG-IN обеспечивает быстрый и надежный монтаж / демонтаж и соединение светильников в систему.

Чип TUYA с помощью которого производится управление светильниками встроен в блок питания 24В через который производится управление системой THIN & SMART.

Суммарная мощность подключенных светильников не должна превышать мощность блока питания через который производится подключение к сети 220В.

Управление системой THIN & SMART может производиться с помощью смартфона через приложение SMART LIFE. Приложение SMART LIFE необходимо установить на смартфон и произвести сопряжение с устройствами системы.

Благодаря использованию WI-FI конвертера IL.0050.7000 возможно подключение голосового управления с помощью Алиса Яндекс или Маруся ВК.

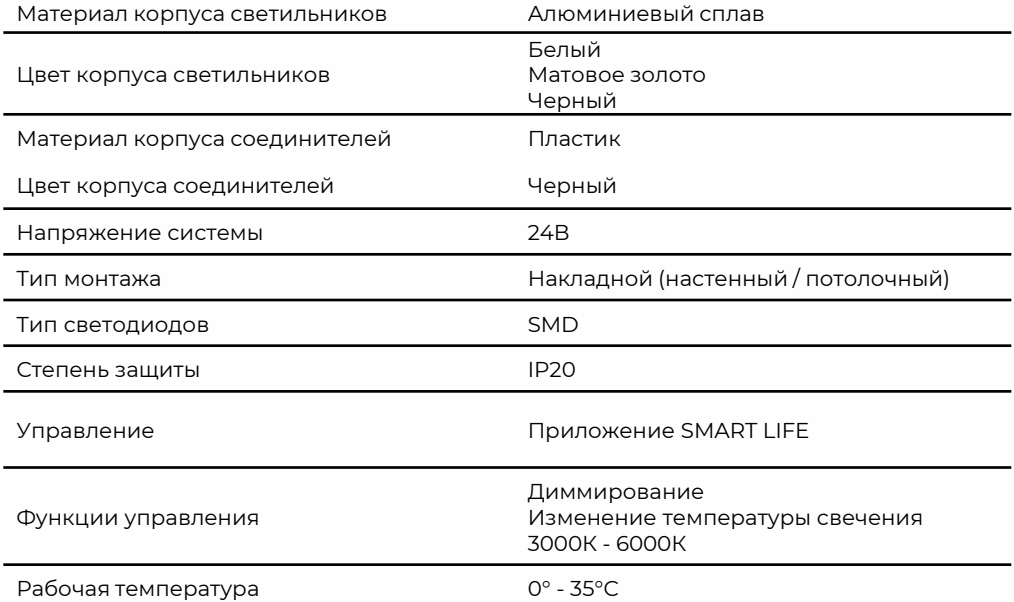

#### **МОНТАЖ / ДЕМОНТАЖ СИСТЕМЫ THIN & SMART**

**ВНИМАНИЕ!** Монтаж / демонтаж THIN & SMART может производиться только специалистом, имеющим доступ к электромонтажным работам.

Перед монтажом / демонтажом убедитесь, что система THIN & SMART отключена от напряжения.

#### ПОРЯДОК МОНТАЖА / ДЕМОНТАЖА СИСТЕМЫ THIN & SMART

- 1. Соберите и закрепите на поверхности необходимую конфигурацию системы, используя соединители и светильники.
- 2. Подключите систему к вторичной цепи блока питания SMART. Подключение блока питания SMART производится к соединителю с проводом или терминалами для подключения кабеля от драйвера.
- 3. Подключите напряжение сети 220В 50Гц к первичной цепи драйвера.
- 4. Подайте напряжение.

Демонтаж системы производится у обратном порядке.

#### ПОДКЛЮЧЕНИЕ СВЕТИЛЬНИКОВ К БЛОКУ ПИТАНИЯ SMART И ВВОД БЛОКА ПИТАНИЯ В РЕЖИМ СОПРЯЖЕНИЯ

БЛОК ПИТАНИЯ 60Вт (IT.0060.1000-60)

- 1. Подключите линии фазы, нуля и заземления к соответствующим контактам блока питания. См. схему подключения.
- 2. Подключите соединитель к блоку питания. Красный провод соединителя к контакту с символом "+" и черный провод к контакту с символом "–"
- 3. Подключите светильник к соединителю.
- 4. Для ввода блока питания в режим сопряжения для последующего подключения устройства к приложению Smart Life выключите устройство если оно включено, сделайте паузу в 10 секунд , далее включите устройство на 1 секунду, выключите и опять включите. Повторяйте 1 секундный цикл включения - выключения 5 раз или до момента пока на блоке питания не начнет мигать индикатор синего цвета а светильник не начнет медленно пульсировать. Далее следуйте инструкции по подключению к приложению.

IT.0060.1000-60

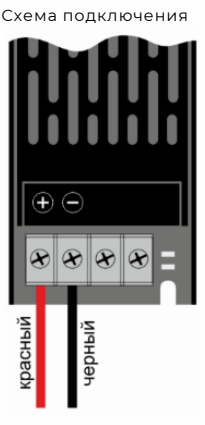

#### БЛОК ПИТАНИЯ 200Вт (IT.0060.1000-200)

- 1. Подключите линии фазы, нуля и заземления к соответствующим контактам блока питания. См. схему подключения.
- 2. Подключите соединитель к блоку питания. Красный провод соединителя к контакту с символом "+" и черный провод к контакту с символом "–"
- 3. Подключите светильник к блоку питания.
- 4. Для ввода блока питания в режим сопряжения для последующего подключения устройства к приложению Smart Life четыре раза нажмите кнопку Reset на блоке с интервалом в 1 секунду до момента пока на блоке питания не начнет мигать индикатор синего цвета, а светильник не начнет медленно пульсировать. Далее следуйте инструкции по подключению к приложению

IT.0060.1000-200 Схема подключения

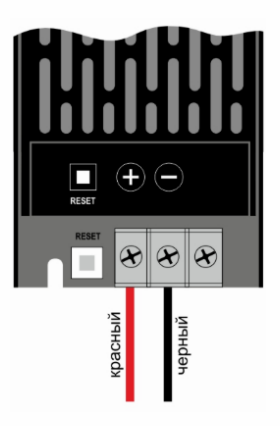

#### **СВЕДЕНИЯ ОБ УТИЛИЗАЦИИ**

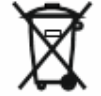

Все изделия, обозначенные символом раздельного сбора отработанного электрического и электронного оборудования (WEEE, Директива 2012/19/EU), следует утилизировать отдельно от не сортируемых бытовых отходов. С целью охраны здоровья и защиты окружающей среды такое

оборудование необходимо сдавать на переработку в специальные пункты приема электрического и электронного оборудования, определенные правительством или местными органами власти. Правильная утилизация и переработка помогут предотвратить возможные негативные последствия для окружающей среды и здоровья человека. Чтобы узнать, где находятся такие пункты сбора и как они работают, обратитесь в местные органы власти.

### **ГАРАНТИЙНЫЕ ОБЯЗАТЕЛЬСТВА**

Гарантийный срок эксплуатации Изделия устанавливается 2 года со дня продажи через розничную сеть при условии соблюдения правил монтажа и эксплуатации. Неправильное хранение, монтаж или использование Изделия влечет за собой лишение гарантии.

В случае обнаружения неисправности, произошедшей не по вине Покупателя, необходимо обратиться в магазин, продавший Изделие, до истечения гарантийного срока.

Возврат или замена Изделия производится только при наличии целой упаковки, полной комплектации и отсутствии механических повреждений.

Гарантийные обязательства выполняются Продавцом только при наличии у Покупателя кассового чека.

Производитель оставляет за собой право вносить изменения, улучшающие технические характеристики, а также внешний вид изделий.

Произведено: Фошан Имекс Лайтинг Компани Лтд 56, Венхуа Бей рд. Чанченг Фошан Гвандонг Китай

Уполномоченная организация на прием претензий: ООО «Электросвет» 141345 Московская область, Сергиево-Посадский район, пос. Беликово, строение 19.

### **РАБОТА С МОБИЛЬНЫМ ПРИЛОЖЕНИЕМ SMART LIFE**

- 1. Регистрация нового пользователя.
- Убедитесь что ваше мобильное устройство подключено к локальной WIFI сети.
- Установите приложение из App Store для устройств под управлением IOS https://apps.apple.com/ru/app/smart-life-smart-living/id1115101477 или Google Play для Android устройств https://play.google.com/store/apps/details?id=com.tuya.smartlif

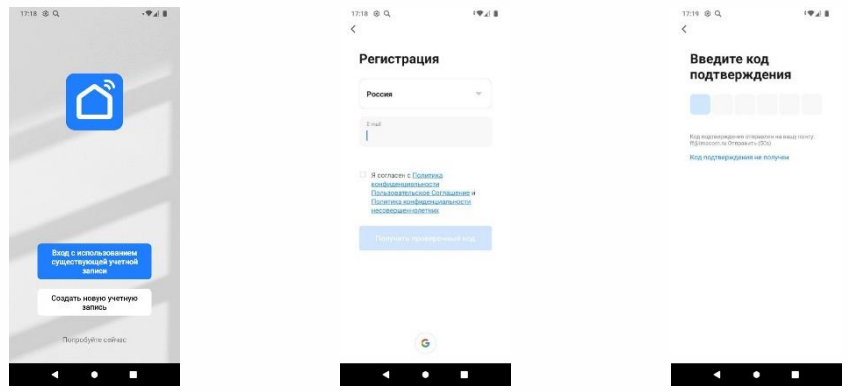

2. Добавление нового устройства в автоматическом режиме.

• Откройте приложение Smart Life.

• Переведите подключаемое устройство в режим сопряжения согласно инструкции к этому устройству.

• Нажмите на кнопку в центре экрана «Добавить устройство» если у вас не подключено еще ни одно устройство или на иконку синего цвета в правом верхнем углу со знаком «Плюс» если у вас уже есть подключенные устройства.

• На следующем экране нажмите кнопку «Добавить» находящуюся рядом с иконкой и названием обнаруженного устройства.

• После успешного добавления устройства нажмите кнопку «Завершить».

• Теперь нажав на иконку добавленного устройства в списке откроется экран с его интерфейсом управления зависящим от типа и назначения подключенного устройства.

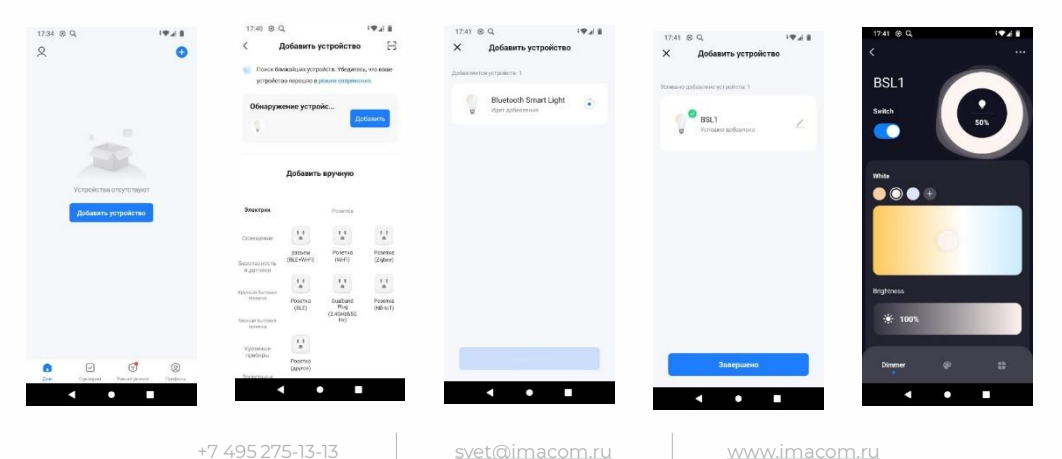

3. Добавление нового устройства в ручном режиме.

• Откройте приложение Smart Life.

• Переведите подключаемое устройство в режим сопряжения согласно инструкции к этому устройству.

• Нажмите на кнопку в центре экрана «Добавить устройство» если у вас не подключено еще ни одно устройство или на иконку синего цвета в правом верхнем углу со знаком «Плюс» если у вас уже есть подключенные устройства.

• Выберете тип устройства- «Освещение» – «Источник света (BLE)»

• После окончания сопряжения нажмите кнопку «Завершить» и устройство появится в списке ваших устройств.

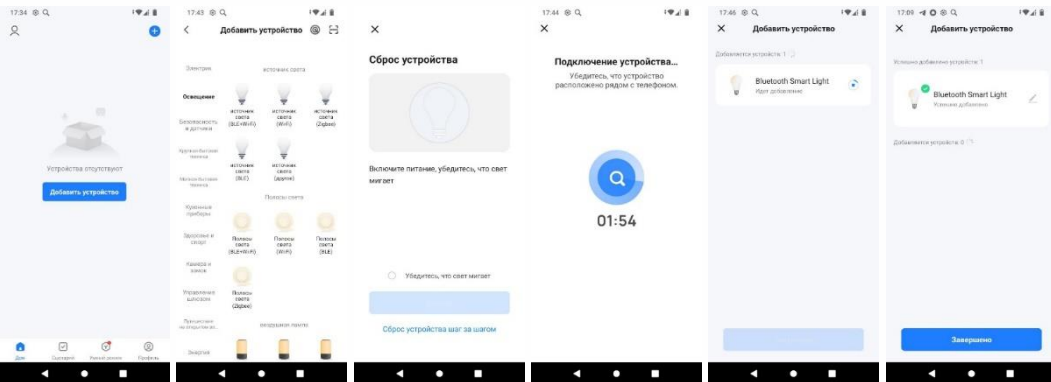

4. Переименование устройств

• Выберите из списка устройств нужное и нажмите на него.

• На экране управления устройством нажмите на три точки в правом верхнем углу экрана.

• Нажмите на иконку карандаша находящуюся в конце строки с названием устройства.

• Нажмите на имя и введите новое имя устройства после чего нажмите кнопку «Сохранить».

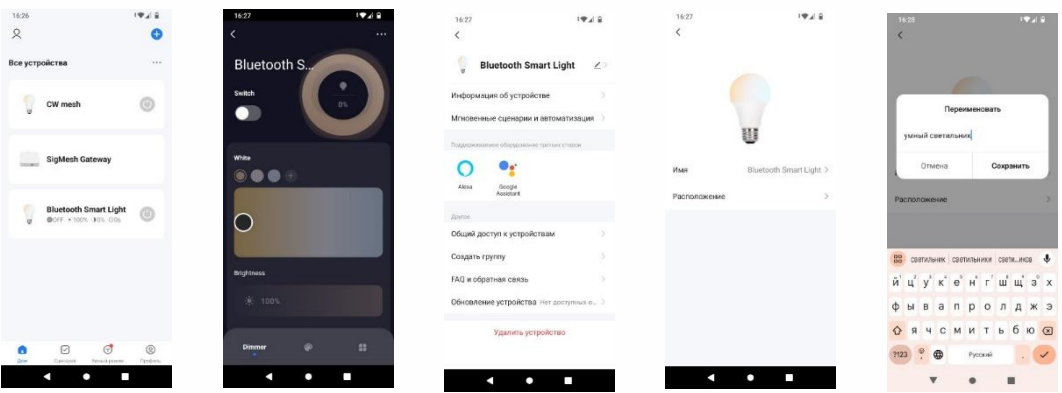

#### 5. Создание групп устройств.

Настройка групп позволяет управлять параметрами светильников (включение и выключение, изменение яркости или цветовой температуры), входящих в состав группы, одновременно и синхронно.

• Выберите устройство из списка которое будет входить в группу.

• На экране управления устройством нажмите на три точки в правом верхнем углу экрана.

• Выберите пункт меню «Создать группу»

· Выберите дополнительные устройства которые будут входить в группу и нажмите кнопку «Сохранить»

• Группа появится в списке устройств и входящие в нее устройства будут управляться совместно.

· При необходимости можно зайти в настройки группы нажав три точки в верхнем правом углу интерфейса группы и удалить ее разгруппировав или добавить новое устройство

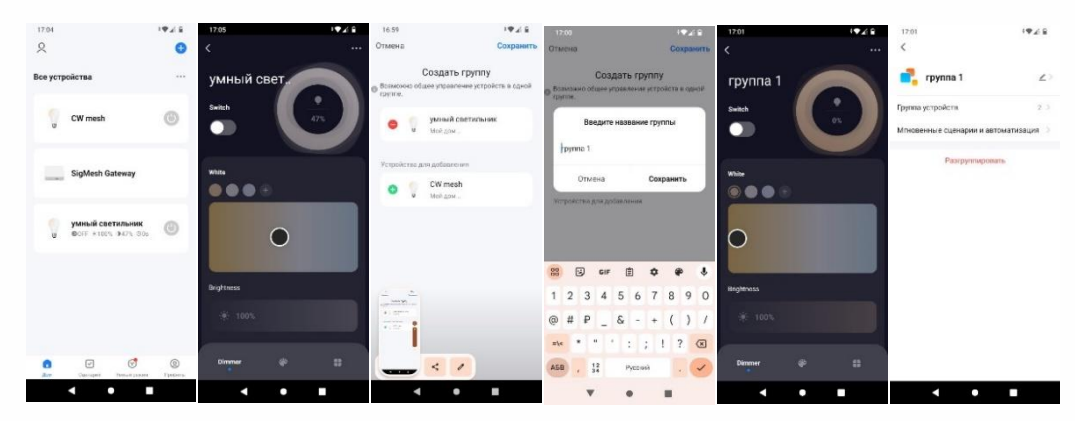

#### ПОДКЛЮЧЕНИЕ И ИСПОЛЬЗОВАНИЕ WI - FI КОНВЕРТЕРА

WIFI конвертер необходим для управления BLE устройствами удаленно через сеть Интернет и для обеспечения возможности голосового управления с помощью Яндекс Алиса.

Подключение WIFI конвертера.

· Запустите приложение Smart Life и авторизуйтесь в своем аккаунте или установите его из магазина приложений и создайте свой аккаунт пользователя.

- Убедитесь что ваше мобильное устройство подключено к локальной WIFI сети.
- Установите приложение из App Store для устройств под управлением IOS https://apps.apple.com/ru/app/smart-life-smart-living/idl115101477 или Google Play для Android устройств https://play.google.com/store/apps/details?id=com.tuya.smartlif
- Добавьте новое устройство конвертер.

## умная модульная система **THIN & SMART**

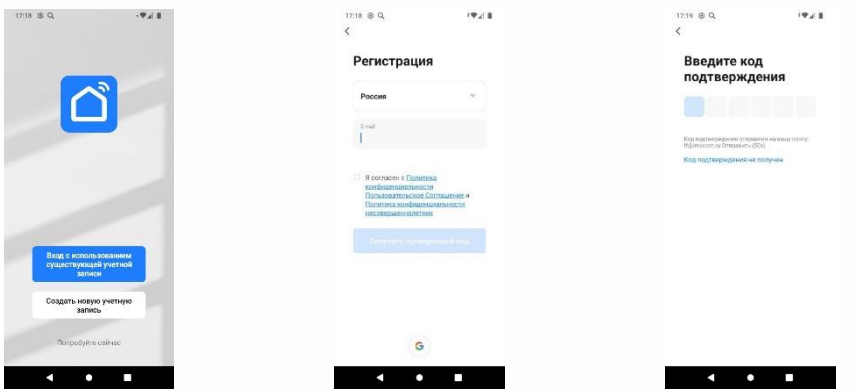

Добавление в автоматическом режиме

- Откройте приложение Smart Life.
- Переведите подключаемое устройство в режим сопряжения согласно инструкции к этому устройству.
- Нажмите на кнопку в центре экрана «Добавить устройство» если у вас не подключено еще ни одно устройство или на иконку синего цвета в правом верхнем углу со знаком «Плюс» если у вас уже есть подключенные устройства.
- На следующем экране нажмите кнопку «Добавить» находящуюся рядом с иконкой и названием обнаруженного устройства.
- Введите информацию для подключения к локальной сети WIFI
- После успешного добавления устройства нажмите кнопку «Завершить».

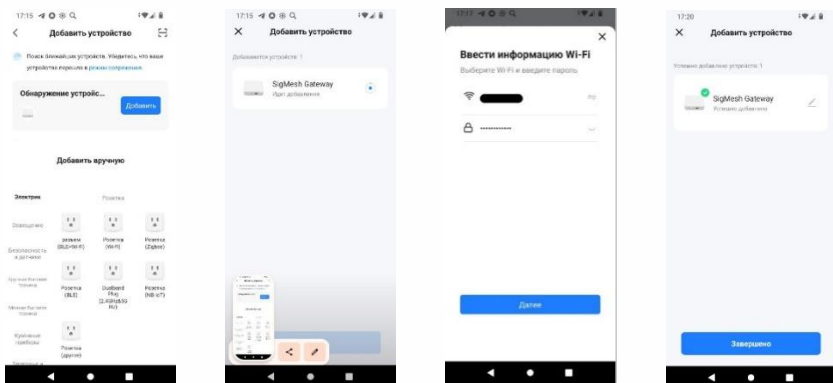

Добавление в ручном режиме

- Откройте приложение Smart Life.
- Переведите подключаемое устройство в режим сопряжения согласно инструкции к этому устройству.
- Нажмите на кнопку в центре экрана «Добавить устройство» если у вас не подключено еще ни одно устройство или на иконку синего цвета в правом верхнем углу со знаком «Плюс» если у вас уже есть подключенные устройства.
- Выберете тип устройства- «Управление шлюзом» «Беспроводной шлюз (BLE)»
- Введите информацию для подключения к локальной сети WIFI
- После окончания сопряжения нажмите кнопку «Завершить» и устройство появится в списке ваших устройств.

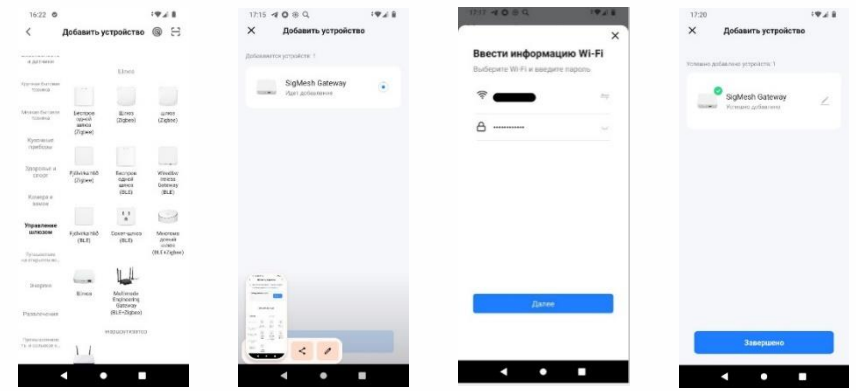

Добавление BLE устройства к конвертеру

- Для этого нажмем кнопку «+Add device» и из открывшегося меню выберем «Add existing»
- Выберем из списка необходимые устройства, отметим их и нажмем кнопку «Confirm»
- Теперь BLE устройствами можно управлять удаленно через интернет выбрав в приложении устройство Конвертер через его интерфейс управления

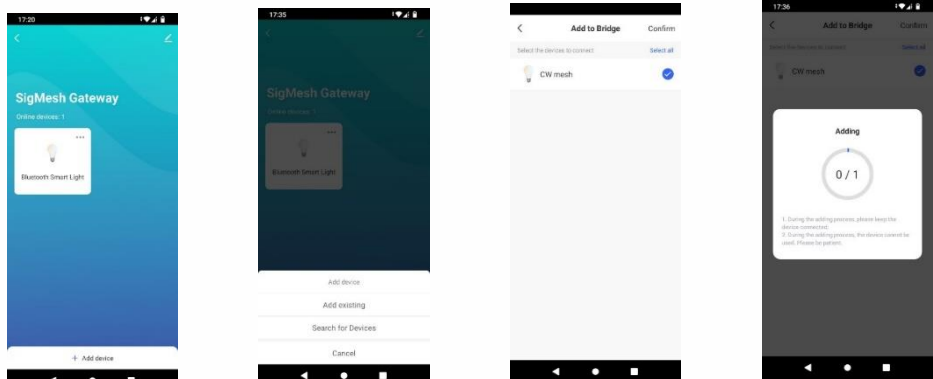

### ПОДКЛЮЧЕНИЕ ГОЛОСОВОГО УПРАВЛЕНИЯ С ПОМОЩЬЮ АЛИСЫ ОТ ЯНДЕКС

Запустите приложение если оно уже установлено или установите приложение «Умный Дом» от Яндекс из AppStore для устройств под управлением IOS https://apps.apple.com/ru/app/Дом-с-алисой/id1582810683 или Google Play для Android устройств https://play.google.com/store/apps/details?id=com.yandex.iot

- Авторизуйтесь в приложении со своим аккаунтом Яндекс
- Для первоначального добавления устройств нажмите на иконку со знаком «+» в правом верхнем углу домашнего экрана приложения
- На экране добавления устройств выберите вариант «Устройство умного дома»
- В списке производителей/систем умных устройств выберите из списка пункт «Smart  $l$  if  $\rho$

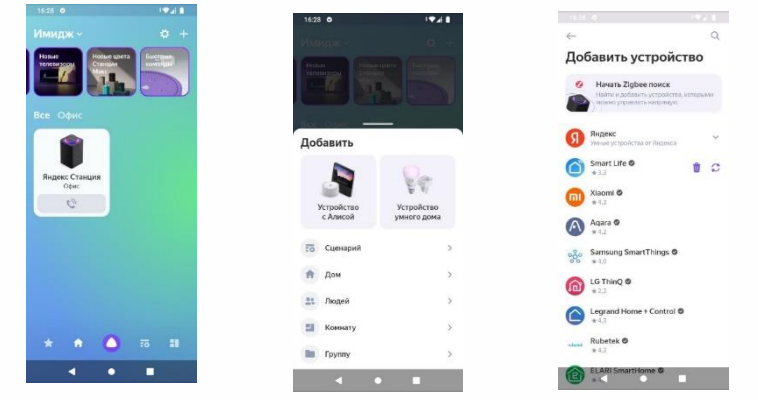

• На экране с инструкцией по настройке устройств Smart Life нажмите кнопку «Привязать к Яндексу»

- Выберите страну Россия (Russia) и нажмите кнопку «Next Step»
- Введите логин и пароль аккаунта приложения «Smart Life» (Подробнее смотрите пункт 1. Данного руководства – Регистрация нового пользователя) и нажмите кнопку «Next Step»

· Авторизуйте Яндексу доступ к вашему аккаунту для управления устройствами нажатием кнопки «Authorize» и «Продолжить»

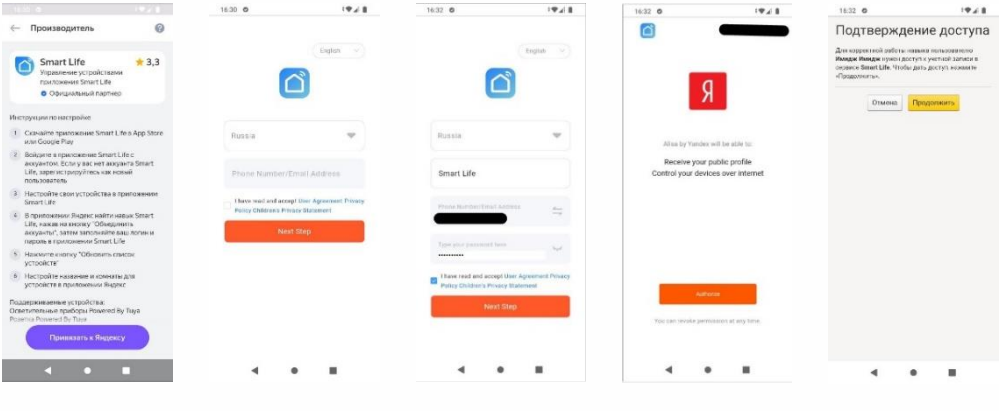

· После подключения аккаунта к Яндекс подключите ваши устройства нажав на кнопку «Обновить список устройств»

· Приложение покажет все найденные и подключенные устройства и покажет для каких из них требуется дополнительная настройка.

· Нажмите на строку с нужным устройством для его настройки если это необходимо

• На экране настройки выберете или создайте сами имя лоя устройство (имя для того чтобы его могла распознать Алиса должно быть только на русском языке), выберите или создайте дом и комнату где находится устройство для общих команд типа включения всех устройств в комнате или доме и нажмите «Сохранить»

• После настройки всех необходимых устройств нажмите на кнопку «Завершить настройку»

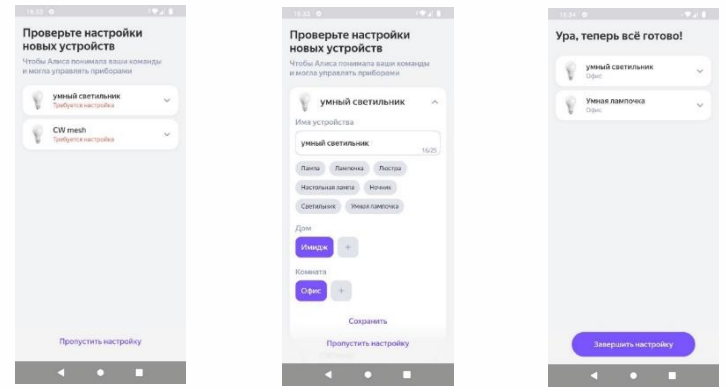

Теперь вы можете управлять устройством с помощью голосовых команд вида: «Алиса, включи умный светильник»

Для последующего добавления новых устройств выберите иконку «Плюс» на домашней странице приложения. Добавить устройство умного дома» и нажмите на кнопку обновления (две стрелки образующие окружность) после чего настройте устройство аналогично тому как это делалось при первоначальном подключении

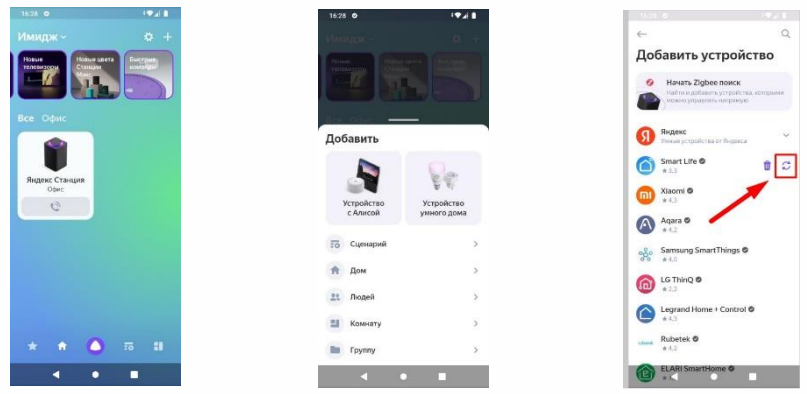